# *Wi-Fi Термометр-сигнализатор «Thermobot mini» кабель датчика 1 метр (пвх).*

#### **Назначение термомера «Thermobot» и его характеристики:**

Wi-Fi термометр «Thermobot» с выносным датчиком предназначен для измерения и контроля температуры и состоит из модуля и выносного датчика температуры, подключенного к модулю кабелем. Применяется для измерения и контроля температуры в сауне, бане, теплице, морозильной камере, итд. Термодатчик DS18B20 устанавливается внутри прогреваемого помещения, а модуль выносится в помещение предбанника на проводе на расстояние длинны кабеля.

Устройство содержит Wi-Fi модуль, с помощью которого термометр можно подключить Wi-Fi сети для контроля температуры дистанционно c помощью мессенджера telegram.

Термометр позволяет устанавливать в приложении telegram температурные границы при выходе за которые пользователь будет получать сообщения об измерянной температуре.

Питание термометра осуществляется от любого USB источника питания напряжением 5 вольт и током не менее 1 или 2 ампера (в комплект не входит).

Средний ток потребления - 100 миллиампер.

Рабочая температура окружающей среды для модуля (кабеля датчика) от – 45 °С до +85 °С.

Температура эксплуатации датчика

от -55 до +125 °C.

Разъем питания - USB type C Размер модуля 24 х 80мм.

## **Подключение термометра к Wi-Fi роутеру:**

✴ Выбрать на смартфоне из доступных Wi-Fi сетей сеть **thermobot-x** пароль доступа **88888888,**  подключиться к этой точке доступа термометра. ✴ Далее откроется веб интерфейс с измеренной температурой. Если страница интерфейса не открылась, то необходимо открыть браузер на смартфоне и ввести в строке адреса 8.8.8.8 Здесь можно смотреть температуру без роутера напрямую.

✴ Затем нажать ссылку «Настройки» внизу страницы.

В разделе «подключить к Wi-Fi сети» ввести SSID и пароль вашей сети и нажать кнопку

«Сохранить». Через 3-5 секунд страница перегрузится и роутер назначит термометру ip адрес в вашей сети, который

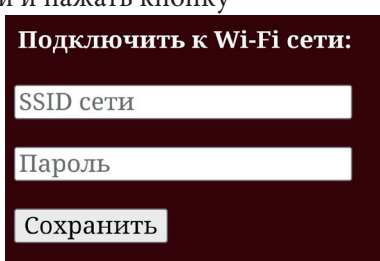

можно увидеть в разделе «Подключено к сети».

Подключено к сети: SSID: run777 IP: 192.168.1.219

✴ Потом отключить смартфон от точки доступа термометра и подключить его к вашей домашней сети. Для просмотра температуры через роутер, открыть браузер и в строке адреса ввести адрес назначенный термометру роутером. Добавить открытую страницу в закладки или на домашний экран смартфона.

#### **Подключение термометра к**

#### **telegram bot:**

Для просмотра температуры через интернет в приложении telegram необходимо создать telegram bot.

✴ Для этого в приложении telegram в строке поиска ввести BotFather, выбрать бота

с картинкой ниже и открыть чат, нажать кнопку

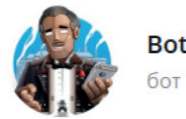

 старт. **BotFather** 

✴ Далее нажать кнопку меню внизу слева. Выбрать команду **/newbot.**

✴ Затем нужно придумать, ввести и отправить публичное имя бота которое которое будет в списке абонентов telegram например: «Термометр в сауне». ✴ Далее нужно придумать ник бота – это уникальное имя, оно не должно пересекаться с другими ботами и его нельзя будет изменить, заканчиваться ник должен на bot, например, «TERMO111CRMbot» или «Smartytermo22CRM\_bot». Ввести ник бота. Если все в порядке, то в ответ мы получим сообщение с токеном. Токен необходим для работы с Bot API посредством http-протокола. Нельзя передавать его другим и желательно не терять.

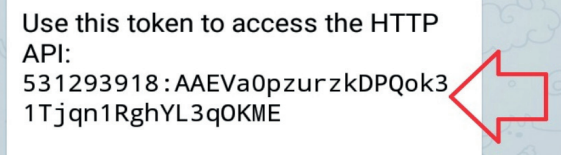

✴ Затем необходимо скопировать и вставить token в веб интерфейсе термометра и сохранить.

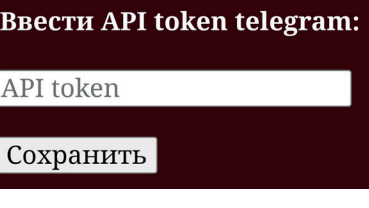

✴ Далее необходимо **ОБЯЗАТЕЛЬНО** ввести текст сообщения которое будет приходить в telegram чате от термометра перед температурой например: «Температура в бане».

Ввести текст сообщения: Текст сообщения Сохранить

✴ В завершении настройки необходимо ввести

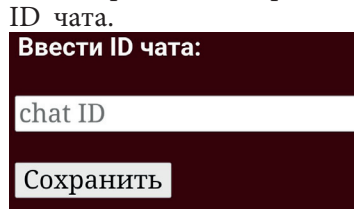

Для того чтобы узнать свой ID, необходимо в поисковой строке приложения telegram набрать IDBot и открыть бот с картинкой. **IDBot** Затем нажать старт и скопировать бот свой ID.

### **P.S. Твой ID: 50755274**

Для подключения к чату нескольких пользователей telegram необходимо ввести ID для каждого пользователя через запятую. Например: 50755274,64543322

 **После настройки обязательно перегрузить термометр (отключить включить питание).** С одним и тем же значением токена можно подключить несколько термометров. ✴ Для просмотра температуры необходимо запустить телеграм чат с вашим ботом и отправить в адрес термометра любое сообщение в ответ придет предустановленное сообщение с командами управления термометром из чата telegram. Приложение telegram позволяет создавать неограниченное число ботов и подключить неограниченное число термометров.

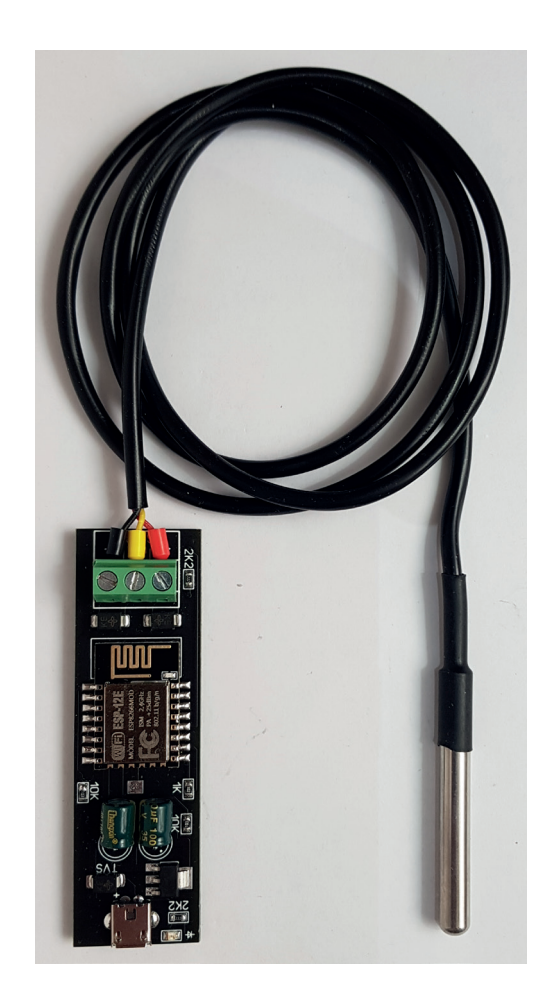

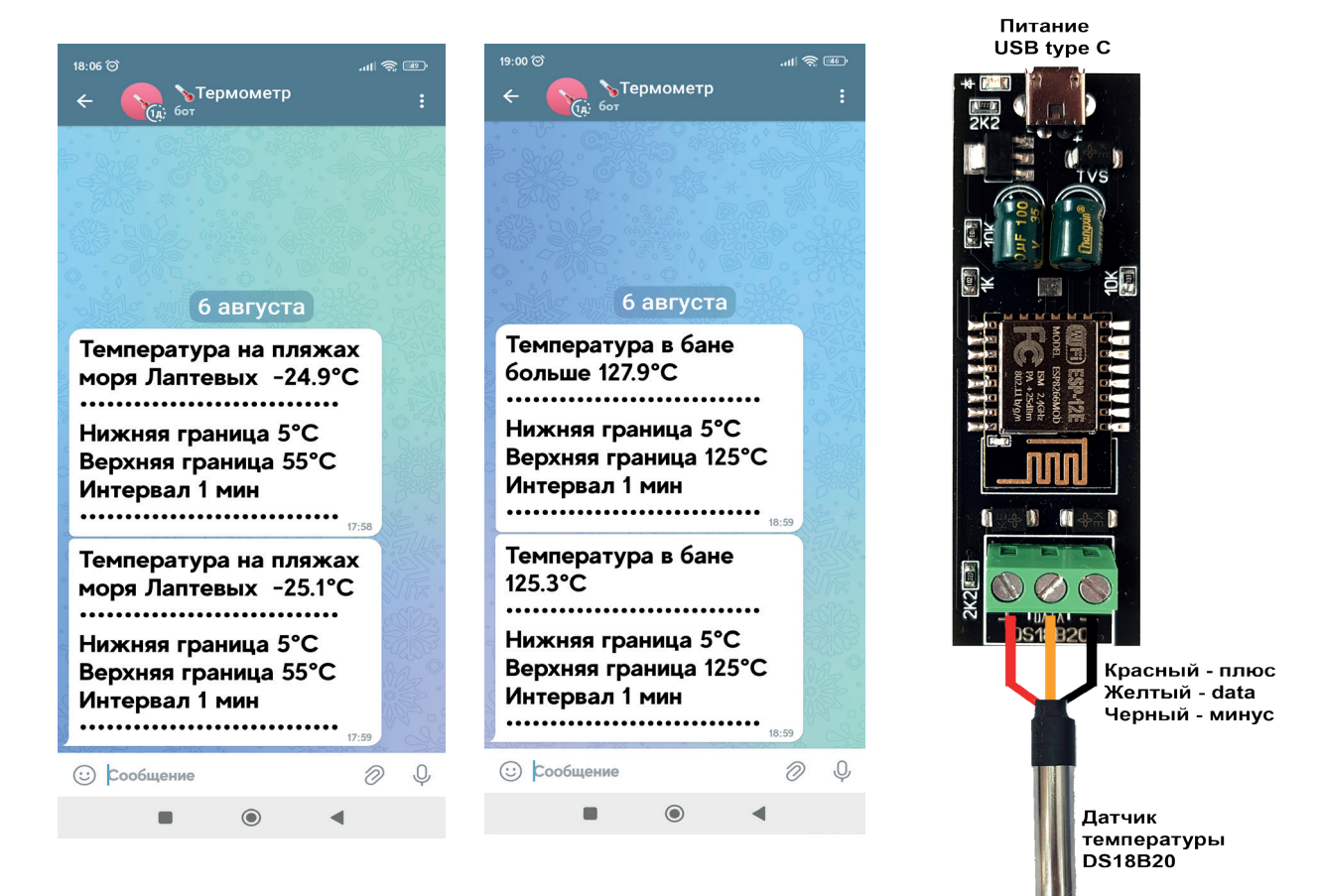

# **www.42unita.ru**